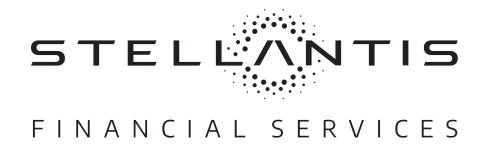

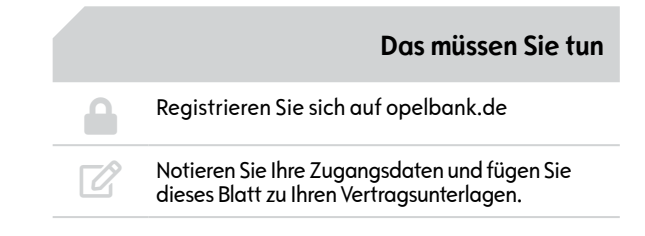

## **SERVICEBEREICH FÜR LEASING UND FINANZIERUNG**

## LOCK **Registrieren Sie sich wie folgt, um den Servicebereich nutzen zu können:**

Die Sicherheit Ihrer Daten ist uns ein persönliches Anliegen. Zum Schutz vor unberechtigten Zugriffen auf Ihre Daten folgen wir einem mehrstufigen Registrierungsprozess. **Bitte stellen Sie sicher, Zugriff auf Ihre E-Mails zu haben.** 

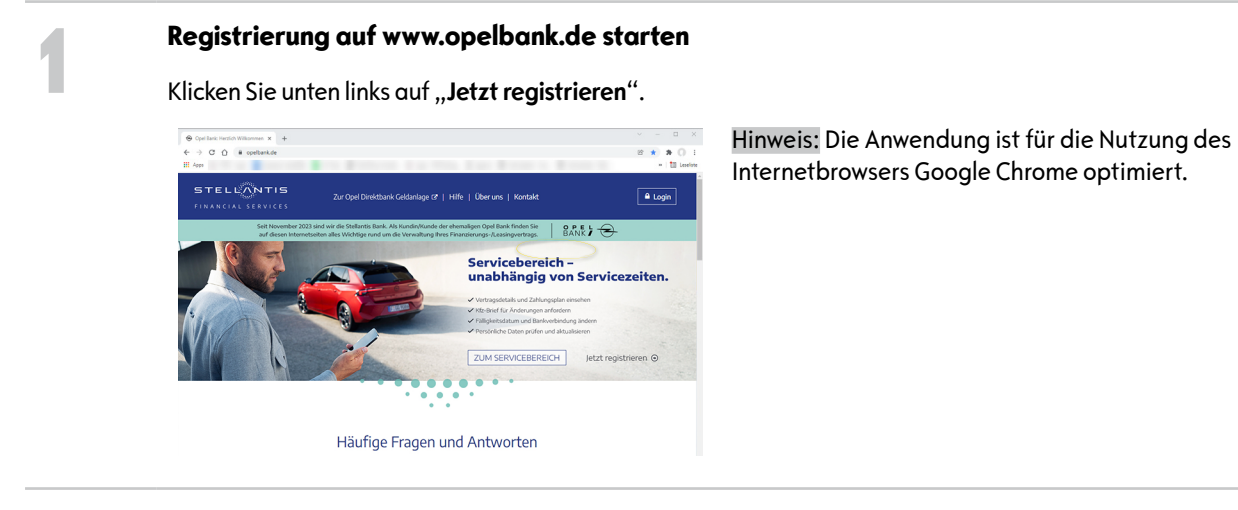

**2 Persönliche Daten eingeben**

Geben Sie Ihre Daten ein, bestätigen Sie den Hinweis zu den Datenschutzbestimmungen und klicken Sie auf "WEITER".

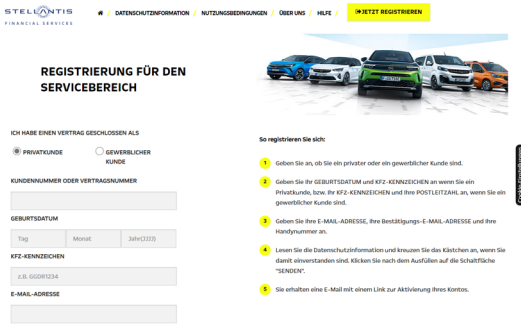

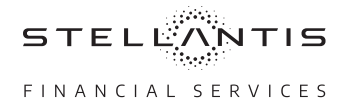

**3 E-Mail-Posteingang prüfen, Passwort wählen** Sie erhalten eine Bestätigungs-E-Mail an die in Schritt 2 angegebene E-Mail-Adresse. Klicken Sie hier auf "PASSWORT WÄHLEN". Sie werden auf eine Seite geleitet, auf der Sie Ihr eigenes Passwort für den Servicebereich festlegen müssen. Mit Klick auf "WEITER" kommen Sie zurück zur Anmeldemaske.

> **WICHTIG:** Die Registrierung ist mit Ihrer Vertrags- oder Ihrer Kundennummer möglich. Für die Anmeldung benötigen Sie jedoch die Kundennummer. Sollten Sie diese nicht finden, können Sie nach erfolgreicher Registrierung über "Zugangsdaten vergessen" Ihre Kundennummer anhand weniger Eingaben abfragen.

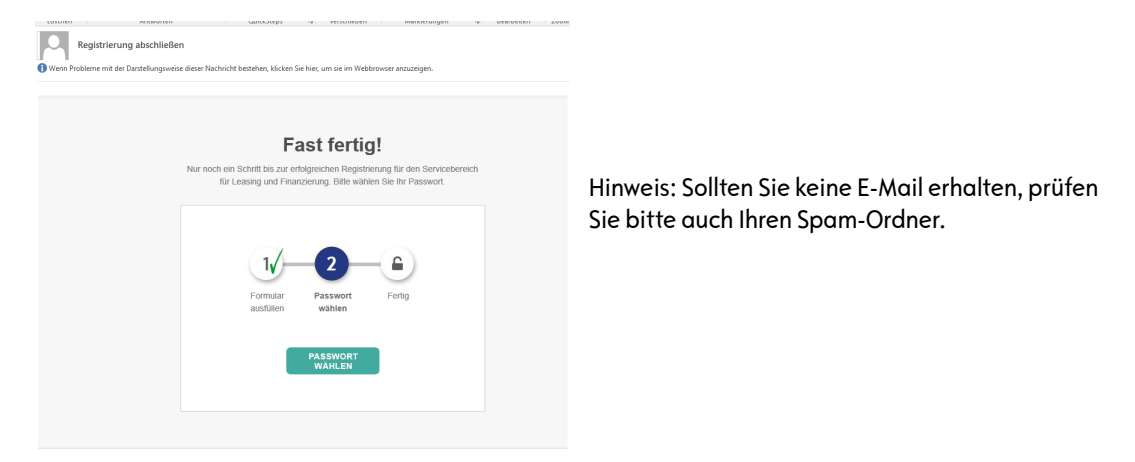

## $\mathbf{Z}$  **Zugangsdaten für den Servicebereich:**

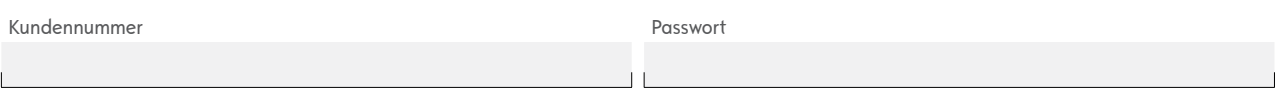

Hinweis: Notieren Sie hier Ihre Zugangsdaten und legen Sie das Dokument Ihren Vertragsunterlagen bei. So haben Sie sie bei Bedarf stets griffbereit.